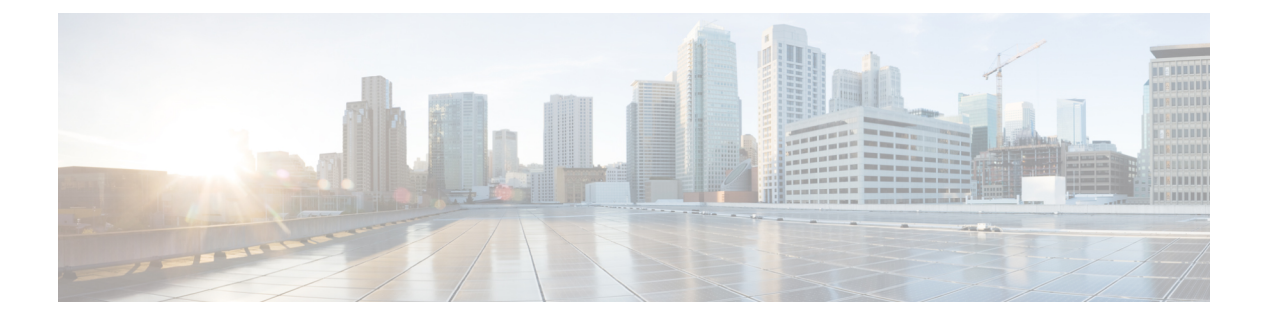

# **PHY** コマンド

この章は、次の項で構成されています。

- test cable-diagnostics tdr  $(2 \sim -\check{v})$
- show cable-diagnostics tdr  $(3 \sim -\tilde{\vee})$
- show cable-diagnostics cable-length  $(4 \sim \rightarrow \sim)$
- show fiber-ports optical-transceiver  $(5 \sim \rightarrow \sim)$

# **test cable-diagnostics tdr**

タイムドメイン反射率計 (TDR)技術を使用してポートに接続された銅線ケーブルの品質と特 性を診断するには、**test cable-diagnostics tdr** 特権 EXEC モードコマンドを使用します。

#### 構文

**test cable-diagnostics tdr interface** *interface-id*

パラメータ

**interface-id**: (オプション) イーサネット ポート ID を指定します。

コマンド モード

特権 EXEC モード

#### 使用上のガイドライン

このコマンドはファイバポートでは機能しません(デバイス上に存在する場合)。テスト対象 のポートをファイバポートと組み合わせていない限り、テスト中はシャットダウンする必要が あります。この場合、テストはファイバポートでは機能しないため、シャットダウンする必要 がありません。

TDR テストのケーブルの最大長は 120 メートルです。

例 **1**:ポート gi1/0/1(銅線ポート)に接続された銅線ケーブルをテストします。

switchxxxxxx# **test cable-diagnostics tdr interface** gi1/0/1 Cable is open at 64 meters

例**2**:ポート2(ポートとファイバの組み合わせ)に接続した銅ケーブルをテストしま す。

switchxxxxxx# **test cable-diagnostics tdr interface** gi1/0/2 Fiber ports are not supported

# **show cable-diagnostics tdr**

すべての銅線ポートまたは特定の銅線ポートで最後に実行したタイムドメイン反射率計(TDR) テストの情報を表示するには、**show cable-diagnostics tdr** 特権 EXEC モード コマンドを使用し ます。

### 構文

**show cable-diagnostics tdr** *[***interface** *interface-id*]

パラメータ

• **interface-id**:(オプション)イーサネット ポート ID を指定します。

コマンド モード

特権 EXEC モード

使用上のガイドライン

TDR テストのケーブルの最大長は 120 メートルです。

### 例

次の例では、すべての銅線ポートで最後に実行した TDR テストの情報を示します。

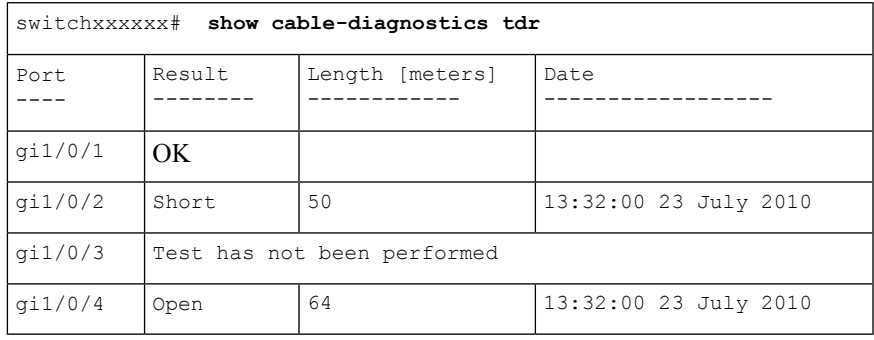

## **show cable-diagnostics cable-length**

すべてのポートまたは特定のポートに接続されている銅ケーブルの予想長さを表示するには、 **show cable-diagnostics cable-length** 特権 EXEC モード コマンドを使用します。

#### 構文

**show cable-diagnostics cable-length** *[***interface** *interface-id*]

パラメータ

• **interface-id**:(オプション)イーサネット ポート ID を指定します。

コマンド モード

特権 EXEC モード

### 使用上のガイドライン

ポートはアクティブである必要があります。リンクが 100 Mbps で動作している場合、ケーブ ル長の結果は使用できません。インターフェイスでグリーン イーサネット ショート リーチ機 能が有効になっている場合、このコマンドで提供されるケーブル長の結果が影響を受けること があります。

#### 例

次の例では、すべてのポートに接続されている銅ケーブルの予想長さを示します。

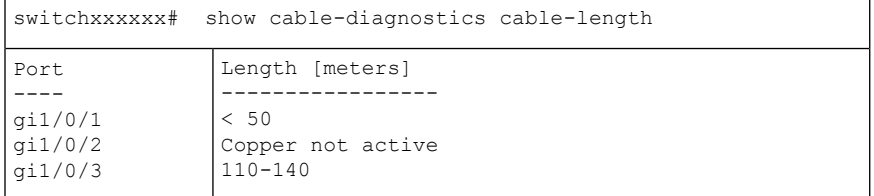

# **show fiber-ports optical-transceiver**

光学トランシーバ診断を表示するには、**show fiber-ports optical-transceiver** 特権 EXEC モード コマンドを使用します。

### 構文

**show fiber-ports optical-transceiver** *[***interface** *interface-id*]

#### パラメータ

• **interface-id**:(オプション)イーサネット ポート ID を指定します。

### デフォルト設定

すべてのポートが表示されます。detailed を使用しないと、提供ポートについてのみ表示され ます。

#### コマンド モード

特権 EXEC モード

### 例

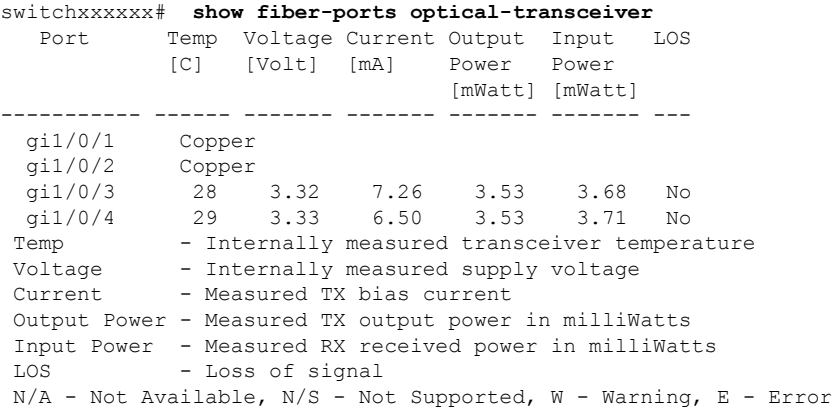

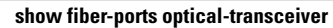

 $\mathbf I$ 

翻訳について

このドキュメントは、米国シスコ発行ドキュメントの参考和訳です。リンク情報につきましては 、日本語版掲載時点で、英語版にアップデートがあり、リンク先のページが移動/変更されている 場合がありますことをご了承ください。あくまでも参考和訳となりますので、正式な内容につい ては米国サイトのドキュメントを参照ください。